# **Introduzione a Matlab**

**Plinio Gatto**

**10 febbraio 2007**

**Quest'opera è rilasciata sotto una licenza Creative Commons:**

*Attribuzione - Non commerciale - Condividi allo stesso modo 2.5 Italia*

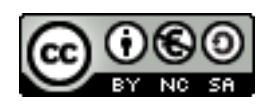

### **Tu sei libero:**

- di riprodurre, distribuire, comunicare al pubblico, esporre in pubblico, rappresentare, eseguire e recitare quest'opera
- di modificare quest'opera

## **Alle seguenti condizioni:**

- **Attribuzione**. Devi attribuire la paternità dell'opera nei modi indicati dall'autore o da chi ti ha dato l'opera in licenza.
- **Non commerciale**. Non puoi usare quest'opera per fini commerciali.
- **Condividi allo stesso modo**. Se alteri o trasformi quest'opera, o se la usi per crearne un'altra, puoi distribuire l'opera risultante solo con una licenza identica a questa.
- Ogni volta che usi o distribuisci quest'opera, devi farlo secondo i termini di questa licenza, che va comunicata con chiarezza.
- In ogni caso, puoi concordare col titolare dei diritti d'autore utilizzi di quest'opera non consentiti da questa licenza.

**Plinio Gatto < [pli@autistici.org](mailto:pli@autistici.com) >**

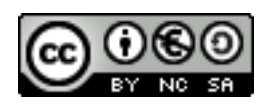

## Indice generale

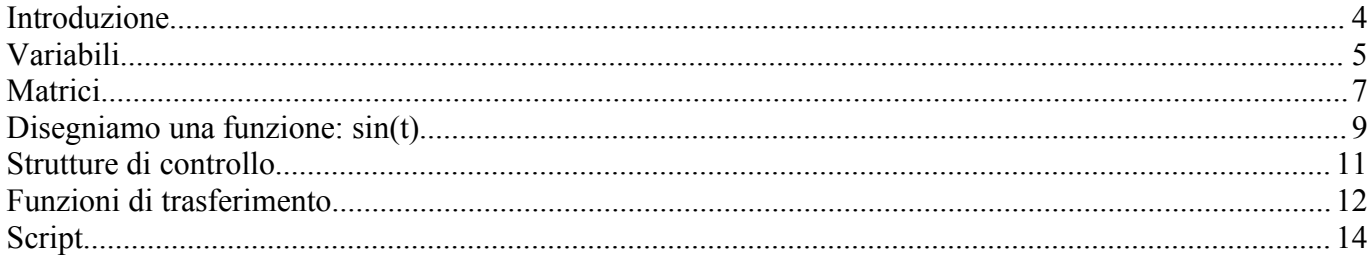

#### **Introduzione**

Matlab è un ambiente di calcolo e un linguaggio di programmazione ad alto livello per lo sviluppo di algoritmi, analisi di dati e computazione numerica.

Questo documento è una semplice guida introduttiva all'uso di Matlab, verranno spiegati i comandi di base per l'utilizzo di variabili, matrici e funzioni. Inoltre sono presenti alcune note per lo studio delle funzioni di trasferimento e per la realizzazione di script.

Per chi non avesse la possibilità di utilizzare Matlab può usare Octave, un software simile a Matlab rilasciato sotto licenza GNU.

Questa guida è in fase di sviluppo, chiunque volesse collaborare o segnalare errori mi può contattare all'indirizzo email [pli@autistici.org.](mailto:pli@autistici.org)

#### **Variabili**

Se vogliamo assegnare il valore 2 alla variabile a si utilizza il comando *a=2* seguito da invio, l'output sarà:

```
>> a=2a = 2
\gt
```
L'assegnazione delle variabile è case sensitive, quindi  $a \neq A$ .

Nell'ambiente di lavoro sono già definite alcune variabili come eps o i:

```
>> eps
ans =
   2.2204e-016
>> i
ans =
          0 + 1.0000i\rightarrow
```
Per visualizzare le variabili definite si utilizza l'istruzione *who*:

```
>> who
Your variables are:
a ans 
\gt
```
La variabile ans contiene il risultato dell'ultimo comando chiamato.

Per cancellare una variabile si utilizza il comando *clear* seguito dal nome della variabile. Nel caso in cui la variabile che viene passata al comando clear è una variabile particolare come i, questa viene rigenerata. Se al comando clear non viene passata nessuna variabile, tutte le variabili definite verranno cancellate.

Se vogliamo avere delle informazioni su un particolare comando basta digitare *help* seguito dal nome del comando, ad esempio:

```
>> help who
 WHO List current variables.
    WHO lists the variables in the current workspace.
    WHOS lists more information about each variable.
     WHO GLOBAL and WHOS GLOBAL list the variables in the global workspace.
     WHO -FILE FILENAME lists the variables in the specified .MAT file.
   WHO ... VAR1 VAR2 restricts the display to the variables specified.
     The wildcard character '*' can be used to display variables that
   match a pattern. For instance, WHO A* finds all variables in the
    current workspace that start with A.
    Use the functional form of WHO, such as WHO('-file', FILE, V1, V2),
     when the filename or variable names are stored in strings. 
    S = WHO(...) returns a cell array containing the names of the
    variables in the workspace or file. You must use the functional
     form of WHO when there is an output argument.
    See also WHOS.
\gt
```
Se invece cerchiamo un comando che contiene una particolare parola possiamo utilizzare *lookfor* parola. Verrà visualizzato l'elenco dei comandi che contengono nella loro descrizione la parola cercata:

```
>> lookfor zero
ALL True if all elements of a vector are nonzero.
ANY True if any element of a vector is nonzero.
FIND Find indices of nonzero elements.
ZEROS Zeros array.<br>FIX Round toward
     Round towards zero.
...
...
...
ZIZEROPAD Zero pad from initial conditions.
\rightarrow
```
#### **Matrici**

È possibile definire delle matrici, ad esempio la definizione della matrice  $A = \begin{bmatrix} 2 & 3 \\ 1 & 0 \end{bmatrix}$  $\begin{bmatrix} 2 & 5 \\ 1 & 0 \end{bmatrix}$ 

viene fatta in questo modo:

 $>> A=[2 3; 1 0]$  $A =$  $\begin{array}{ccc} 2 & & 3 \\ 1 & & 0 \end{array}$  $\overline{0}$  $\gt$ 

oppure:

>> A=[2 3 1 0]  $A =$  $\begin{array}{ccc} 2 & & 3 \\ 1 & & 0 \end{array}$  1 0  $\gt$ 

Dopo la parentesi quadra vanno inseriti gli elementi della prima riga, per passare alla seconda riga si può andare a capo premendo invio oppure si può inserire un ; per dividere una riga da quella successiva. Gli elementi vanno separati da spazi oppure da virgole. Per inserire un numero decimale si utilizza il punto. Vediamo un altro esempio:

```
\gg B=[2.3 4.5 0.1 ; 3 0 0 ]
B =2.3000 4.5000 0.1000<br>3.0000 0 0
                 \overline{0}\gt
```
Possiamo richiamare un singolo elemento di una matrice in questo modo:

 $>> B(1, 2)$ ans  $=$  4.5000  $\gt$ 

Le operazioni tra le matrici si fanno utilizzando i comuni operatore + - \* /, per trasporre la matrice si utilizza l'apice:

>> A' ans =  $\begin{array}{ccc} 2 & 1 \\ 3 & 0 \end{array}$  3 0  $\gt$ 

Gli operatori effettuano operazioni tra matrici, se vogliamo svolgere un'operazione tra una matrice e uno scalare, oppure elemento per elemento, si deve inserire un punto prima dell'operatore:

>> A^2 ans = 7 4 6 7 >> A.^2 ans =  $\begin{array}{ccc} 1 & & 4 \\ 9 & & 1 \end{array}$ 9  $\rightarrow$ 

Per calcolare gli autovalori e gli autovettori di una matrice procediamo in questo modo:

```
\gg [V, D]=eig(A)
V =0.6325 -0.6325 0.7746 0.7746
D = 3.4495 0
0 -1.4495\rightarrow
```
Il comando *eig()* fornisce una matrice contenente nelle colonne gli autovettori (nel nostro caso la matrice V) e una matrice che contiene i rispettivi autovalori sulla diagonale (nel nostro caso D).

#### **Disegniamo una funzione: sin(t)**

Per disegnare l'andamento di una funzione come sin(t) possiamo costruire un vettore che contiene i valori di t e poi creare un vettore y che contiene il seno di ogni elemento del vettore t. A questo punto possiamo plottare la funzione. Vediamo come procedere:

Costruiamo un vettore t che contiene gli elementi da 0 a 10 con passo 0.01:

```
>> t=0:0.01:10
t = Columns 1 through 5 
            0 0.0100 0.0200 0.0300 0.0400
  Columns 6 through 10 
    0.0500 0.0600 0.0700 0.0800 0.0900
...
...
...
  Columns 996 through 1000 
    9.9500 9.9600 9.9700 9.9800 9.9900
  Column 1001 
    10.0000
\rightarrow
```
Verranno elencati tutti gli elementi contenuti nel vettore t.

Creiamo ora il vettore y che contiene il seno di ogni elemento del vettore t:

```
\gg y=sin(t)
V = Columns 1 through 5 
         0 0.0100 0.0200 0.0300 0.0400
  Columns 6 through 10 
    0.0500 0.0600 0.0699 0.0799 0.0899
...
...
...
  Columns 996 through 1000 
  -0.5014 -0.5100 -0.5186 -0.5271 -0.5356 Column 1001 
   -0.5440
>>
```
A questo punto chiamando il comando *plot(t,y)* possiamo disegnare la funzione.

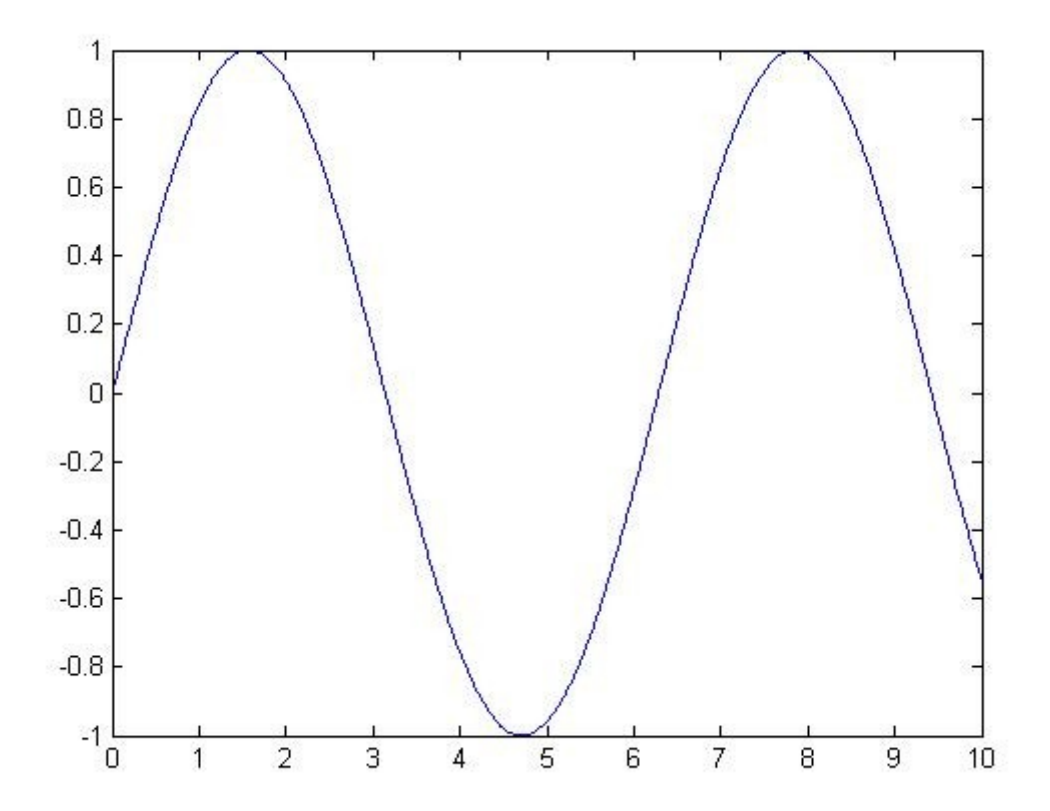

#### **Strutture di controllo**

Matlab rende disponibili le tre funzioni di controllo for, if, while, vediamo alcuni esempi:

*if*: se a è maggiore di 2 allora b=5 altrimenti b=3

```
a = 1
>> if a>2 b=5; else b=3; end
>> b
b = 3
\rightarrow
```
*while*: inserisce nel vettore c numeri da 1 a 10

```
>> k=1; c=0;
>> while (k<=10); c(k)=k; k=k+1; end\gg cc = 1 2 3 4 5 6 7 8 9 10
>>
```
*for*: inserisce nel vettore c numeri da 1 a 10

```
>> m=10
m = 10
>> for i=1:m c(i)=i; end
\gg c
c = 1 2 3 4 5 6 7 8 9 10
>>
```
#### **Funzioni di trasferimento**

Le funzioni di trasferimento possono essere utilizzate per valutare la risposta di un sistema ad un ingresso assegnato. Possiamo definire una funzione di trasferimento con il comando *tf()*, ad esempio:

```
\gg w=tf([2 1], [0.3 2 1])
Transfer function:
      2 s + 1
-----------------
0.3 s^2 + 2 s + 1>> bode(w)
>>
```
La funzione tf() prende in ingresso un vettore con i coefficienti del numeratore e uno con i coefficienti del denominatore.

Il comando *bode(w)* ci permette di visualizzare il diagramma di Bode della funzione di trasferimento, inoltre per valutare la risposta all'impulso possiamo utilizzare il comando *impulse(w),* mentre per valutare la risposta al gradino possiamo utilizzare il comando *step(w).*

Output del comando bode(w):

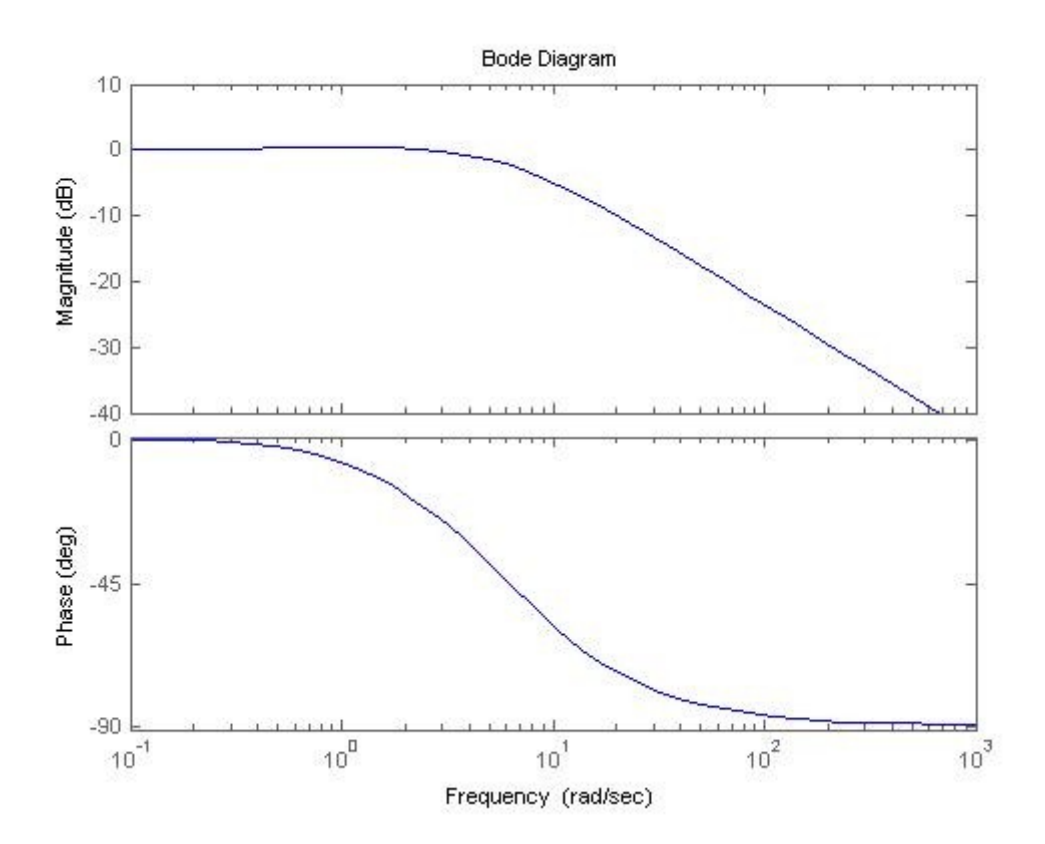

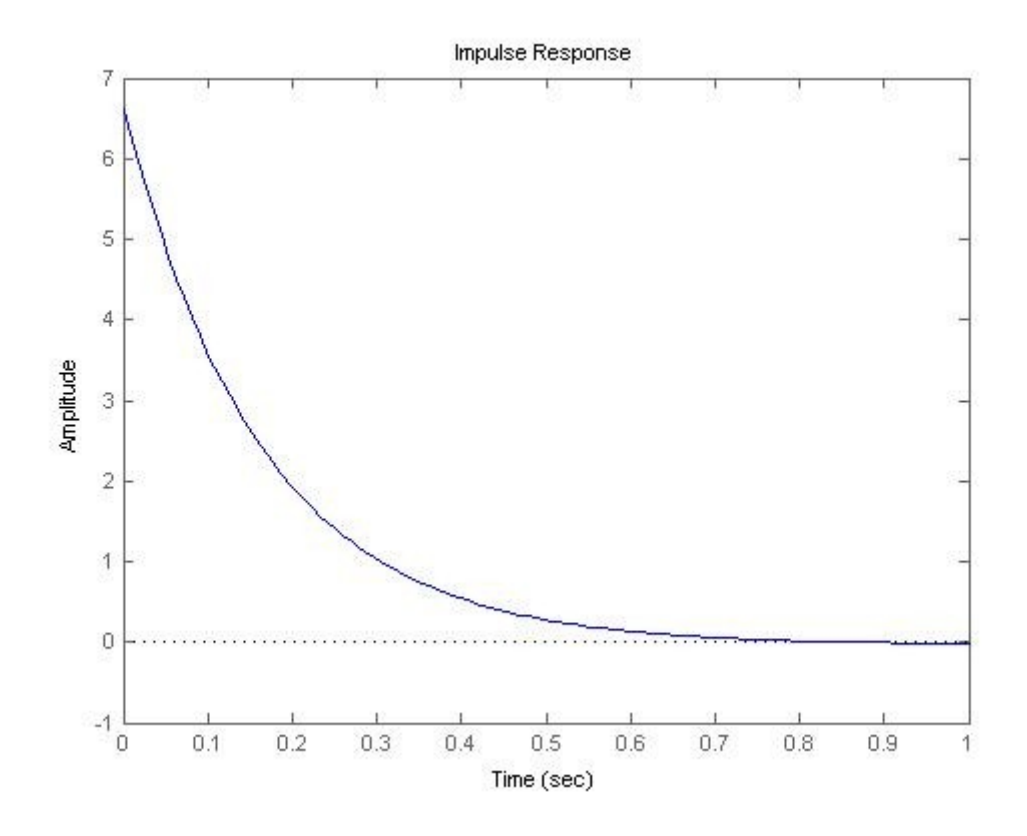

Output del comando step(w):

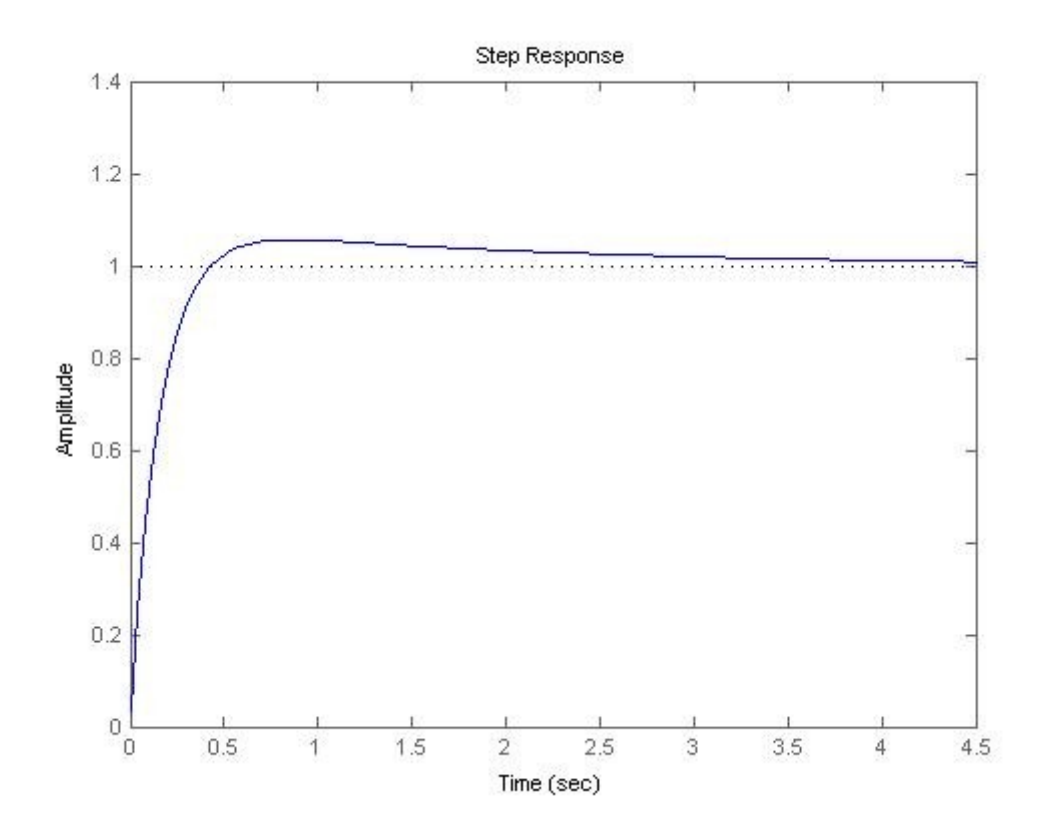

#### **Script**

Matlab ci da la possibilità di scrivere degli script in modo tale da non dover ripetere i comandi per eseguire un certo tipo di lavoro. Ad esempio per plottare la funzione sin(t) si può scrivere, con un qualsiasi editor di testo, uno script con le istruzioni necessarie per plottare la funzione:

```
% Il simbolo di percentuale serve per inserire dei commenti all'interno
% dello script.
% Inoltre, se inserite un ; alla fine di ogni istruzione, viene
% disabilitato l'output
close all; \frac{1}{8} Chiude tutte le finestre<br>clear all; \frac{1}{8} Elimina tutte le variabi
                     % Elimina tutte le variabili
t=0:0.01:10; <br>
y=sin(t);<br>
& Crea il vettore con i valori de
y=sin(t); % Crea il vettore con i valori della funzione<br>plot(t,y); % Disegna la funzione
                     % Disegna la funzione
```
Una volta scritto lo script è sufficiente salvarlo con estensione .m cambiare la *Current Directory* di Matlab in modo tale da posizionarsi nella directory dove c'è lo script e richiamare il nome con il quale è stato salvato (senza l'estensione).

Ad esempio se lo script è stato salvato come plotsin.m è sufficiente eseguire il comando plotsin in Matlab.